# **FreeStyle 1.7 SP2 Release Notes**

These release notes briefly list the changes in the Thermo FreeStyle ™ 1.7 SP2 software, new features and enhancements, fixes to the previously reported issues, and known issues that exist in the FreeStyle 1.7 SP1 software release. Additionally, system requirements for the software installation are included in these release notes.

#### **Contents**

- [Features](#page-0-0)
- [System Requirements](#page-1-0)
- [Important Information](#page-1-1)
- [Resolved Issues](#page-3-0)
- [Known Issues](#page-4-0)
- [Trademarks](#page-7-0)

For information on using the FreeStyle 1.7 SP2 application, refer to the user guide available as PDF file, or the embedded Help.

<span id="page-0-0"></span>**Features** This release incorporates the following fixed issues, and new and enhanced features.

#### **Issues fixed in FreeStyle 1.7 SP2**

The FreeStyle 1.7 SP2 application includes the following fixes:

- Chemical formula not saved in Layout.
- Background subtraction followed by Averaging does not apply correctly on Spectrum when Elemental Composition is applied.
- Application crashes when Elemental Composition for Selected Scan is applied for a spectrum where averaging and background subtraction was applied.
- Wrong scan header and scan data are shown when elemental composition (selected scan) is applied after performing Background subtraction followed by Averaging.
- Print to A4 size does not work as expected.

#### **Issues fixed in FreeStyle 1.7 SP1**

The FreeStyle 1.7 SP1 application includes the following fixes:

- NIST™ search: Unable to get results using In-source HiRes search mode in NIST search within FreeStyle
- NIST search: Exception seen for custom library used for NIST search in FreeStyle
- Export: Missing simulation (within workspace) on export of spectrum to .EMF
- Isotope simulation: Decimal places cannot be increased for simulated profile spectrum plot

Additional resolved issues are listed in [Table 2.](#page-3-1)

# **thermoscientific**

#### **Features and Enhancements in FreeStyle 1.7**

**Features** 

- New Data Analytics view that displays Trailer Extra and Status Log information as a Histogram or Trend plot in a separate window
- New Mass Defect Filtered (MDF) Chromatogram view for one or more user-defined Mass and Mass Defect Ranges
- Mass Defect Filtered Spectrum views linked to MMDF chromatograms
- Custom periodic table with editable isotope abundance for use in elemental composition calculation and isotope simulations
- A new customizable File Header view

#### **Enhanced Features**

- Save and Apply Text and Structure Annotations in the Spectrum View.
- Theoretical Spectral Distance Isotope Pattern now overlaid on Spectrum View and includes Theoretical Mass, Delta Mass, and support for Isotope Simulation.
- Map Ranges available as a right-click option in the Map View and includes Mass Range and Retention Time value fields.
- New peak identification group section in the Peak Detection Info bar page to select Nearest, Highest, or All Peaks detection mode.
- Import component parameters from the processing method to the current or copy of the selected trace.

# <span id="page-1-0"></span>**System Requirements**

These are the minimum required and recommended hardware and software configurations for operation of the FreeStyle 1.7 SP2 application.

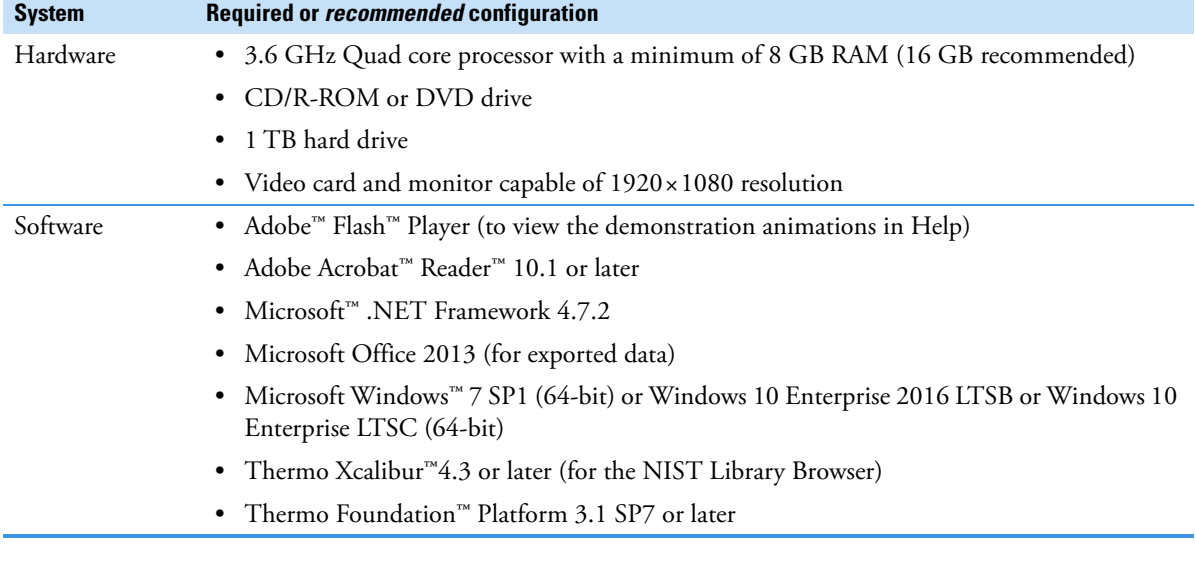

# <span id="page-1-1"></span>**Important Information**

**General**

The FreeStyle 1.7 SP2 application does not require licensing in any form. The software may be installed on Windows 7 SP1 64-bit or Windows 10 operating systems.

#### **Installation**

You must have administrator rights to install and run the FreeStyle 1.7 SP2 software on your computer.

### **Compatibility**

FreeStyle 1.7 SP2 is compatible with the Xcalibur data system, version 4.3 or later.

### **Upgrade Installation from FreeStyle 1.6, FreeStyle 1.7, and FreeStyle 1.7 SP1**

- [To upgrade your FreeStyle 1.7 SP1 installation to FreeStyle 1.7 SP2](#page-2-2)
- [To upgrade your FreeStyle 1.7 installation to FreeStyle 1.7 SP2](#page-2-0)
- [To upgrade your FreeStyle 1.6 installation to FreeStyle 1.7 SP2](#page-2-1)

#### <span id="page-2-2"></span>**To upgrade your FreeStyle 1.7 SP1 installation to FreeStyle 1.7 SP2**

- 1. Download FreeStyle 1.7 SP2 from Flexera[,](https://thermo.flexnetoperations.com/control/thmo/login) [https://thermo.flexnetoperations.com/control/thmo/login,](https://thermo.flexnetoperations.com/control/thmo/login ) to your local processing computer.
- 2. Open the Windows Control Panel, and navigate to the **Uninstall or Change a Program** screen.
- 3. Uninstall FreeStyle 1.7 SP1.
- 4. Install FreeStyle 1.7 SP2.

#### <span id="page-2-0"></span>**To upgrade your FreeStyle 1.7 installation to FreeStyle 1.7 SP2**

- 1. Download FreeStyle 1.7 SP2 from Flexera[,](https://thermo.flexnetoperations.com/control/thmo/login) [https://thermo.flexnetoperations.com/control/thmo/login,](https://thermo.flexnetoperations.com/control/thmo/login ) to your local processing computer.
- 2. Open the Windows Control Panel, and navigate to the **Uninstall or Change a Program** screen.
- 3. Uninstall FreeStyle 1.7.
- 4. Install FreeStyle 1.7 SP2.

#### <span id="page-2-1"></span>**To upgrade your FreeStyle 1.6 installation to FreeStyle 1.7 SP2**

1. Download FreeStyle 1.7 SP2 from Flexera [https://thermo.flexnetoperations.com/control/thmo/login](https://thermo.flexnetoperations.com/control/thmo/login ) to your local processing computer.

**Note** You must uninstall previous versions and install the Xcalibur data system, version 4.3 or later.

- 2. Open the Windows Control Panel, and navigate to the **Uninstall or Change a Program** screen.
- 3. Uninstall FreeStyle 1.6.
- 4. Uninstall previous version of Xcalibur.
- 5. Uninstall previous version of Foundation.
- 6. Install Xcalibur 4.3 or later.
- 7. Install FreeStyle 1.7 SP2.

#### **Getting Started Demonstration Animations**

#### **To learn how to use the FreeStyle application, refer the demonstration animations in FreeStyle Help**

- 1. In the FreeStyle application window, click **File > Help**.
- 2. In the FreeStyle 1.7 Help window, open the **Explore the FreeStyle Data-Visualization Application** chapter.

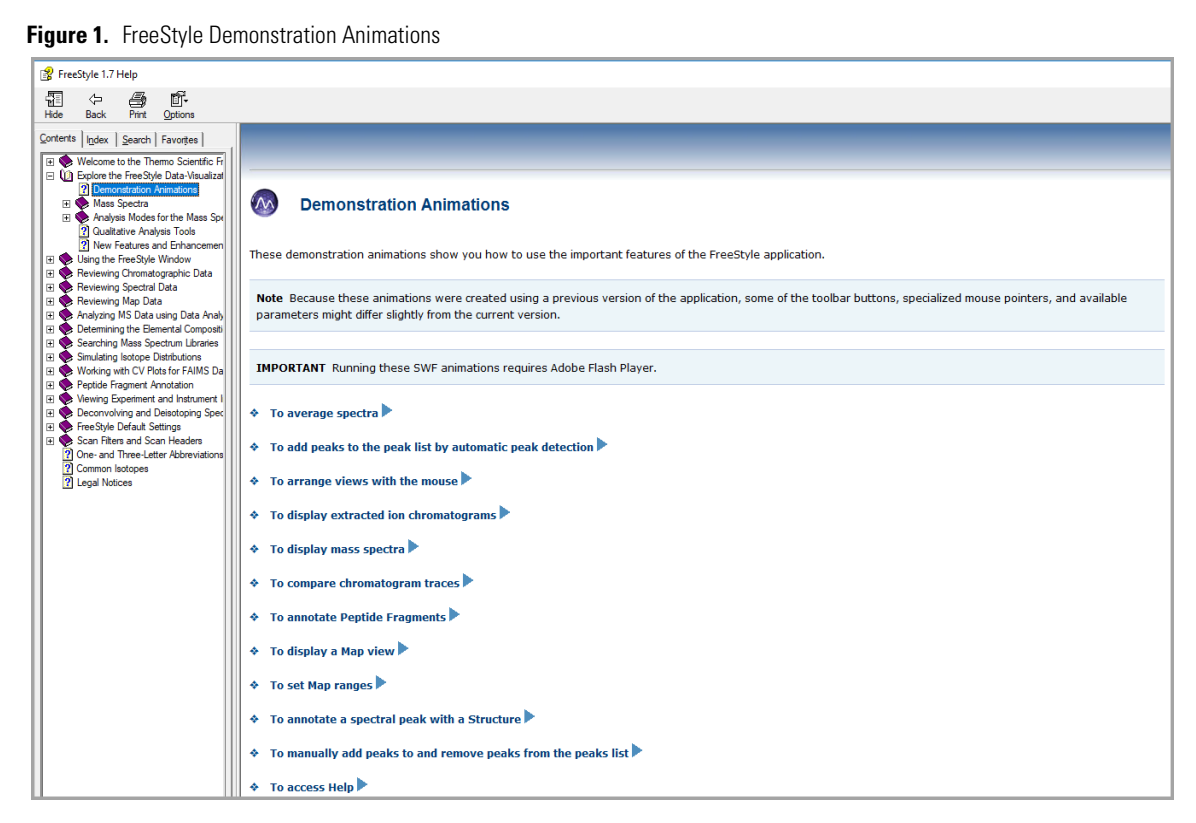

- 3. Open the **Demonstration Animations** section.
- 4. From the list of animations, click the animation that you want to view.

# <span id="page-3-0"></span>**Resolved Issues**

[Table 1](#page-3-2) lists the defects that were resolved in the FreeStyle 1.7 SP2 release. The table excludes Help issues and any cosmetic fixes. In some cases, the Title has been amended or extended from the original to better describe the reported issue. The ID is the internal number assigned to each issue. Both an engineering fix and follow-up testing (verified by our product evaluation department) have resolved each of these issues.

<span id="page-3-2"></span>Table 1. Resolved issues in FreeStyle 1.7 SP2

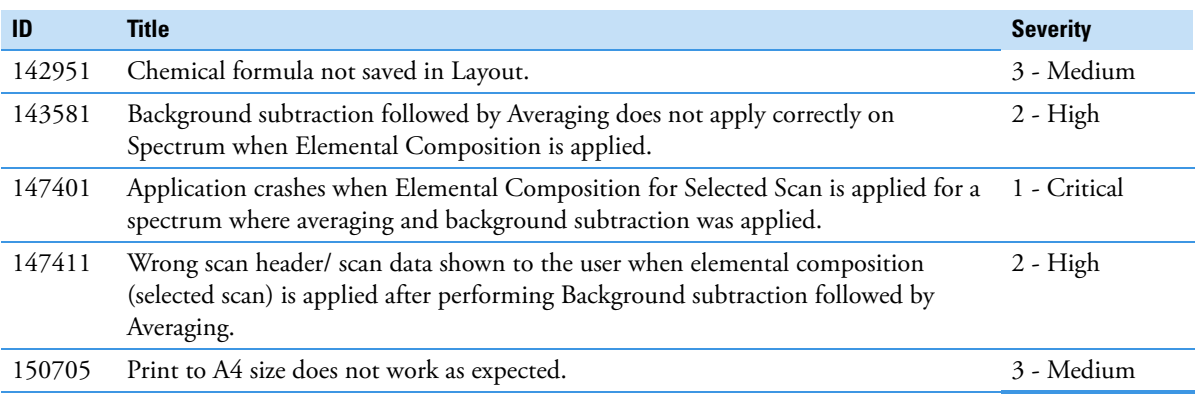

[Table 2](#page-3-1) lists the defects that were resolved in the FreeStyle 1.7 SP1 release. The table excludes Help issues and any cosmetic fixes. In some cases, the Title has been amended or extended from the original to better describe the reported issue. The ID is the internal number assigned to each issue. Both an engineering fix and follow-up testing (verified by our product evaluation department) have resolved each of these issues.

<span id="page-3-1"></span>**Table 2.** Resolved issues in FreeStyle 1.7 SP1 (Sheet 1 of 2)

| <b>ID</b> | Title                                                                              | <b>Severity</b> |
|-----------|------------------------------------------------------------------------------------|-----------------|
|           | 129498 Exception seen for a custom library used for NIST search in FreeStyle.      | 2 - High        |
|           | 129899 Chromatogram not plotted for ICAL01 file for certain trace type selections. | 2 - High        |

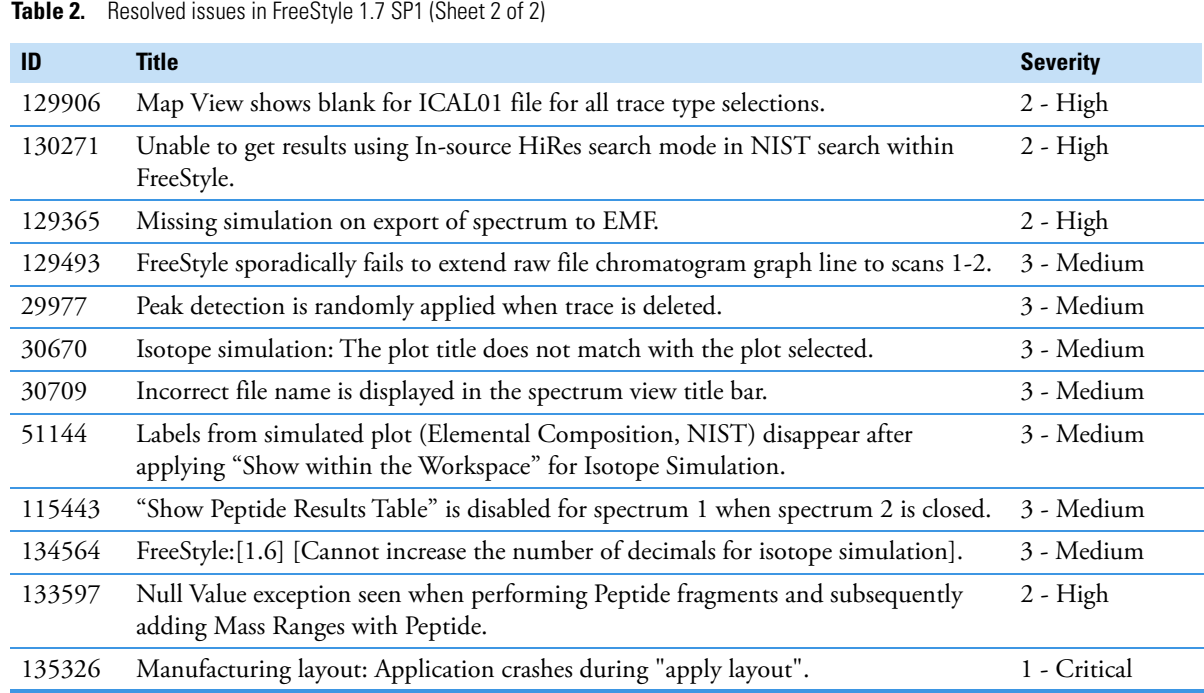

## <span id="page-4-0"></span>**Known Issues Suggested Recovery Actions**

- For some issues, restarting the application is the appropriate recovery action.
- In some cases (particularly issues that arise during data acquisition), restarting applications such as the Home Page might not ensure complete recovery. Typically, restarting the data system computer resolves issues, but some devices with error conditions might require power cycling.
- As a fix, we generally do not recommend reinstalling the software or the operating system, which more commonly occurs after you install a new hard drive.

#### **Feature Requests and Other Removed Items**

- We do not include issues where there is insufficient information logged to successfully reproduce the reported problem.
- We do not list feature requests as software issues, regardless of the reported significance or severity of the request. Product managers evaluate logged feature requests for future releases.
- We report only discrepancies in the documented software as known issues.

#### **Terminology**

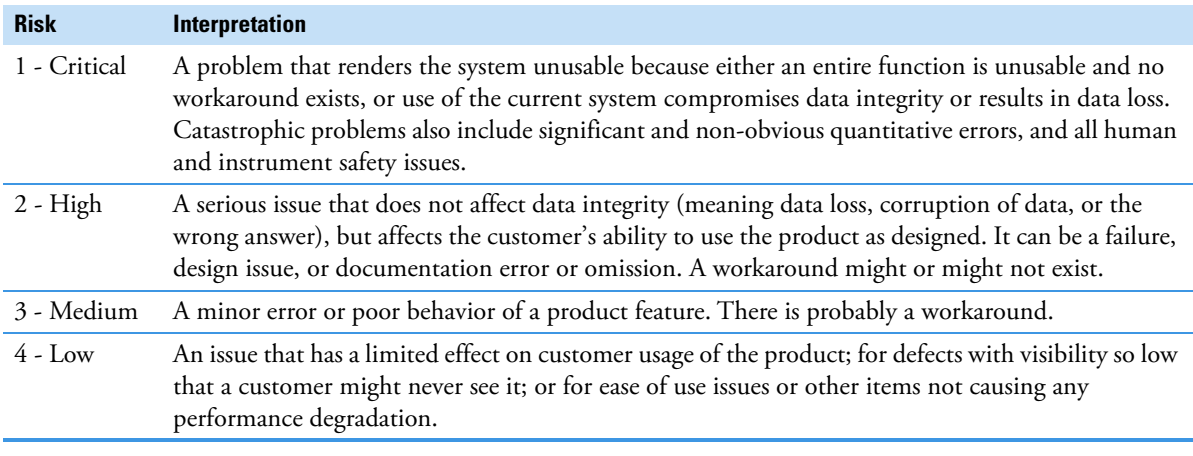

# **Known Defects**

[Table 3](#page-5-0) table contains known defects in the software, categorized by severity with a brief abstract. The ID is the internal number assigned to each issue. Product management assesses risk, which can differ significantly from the reported severity.

<span id="page-5-0"></span>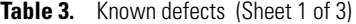

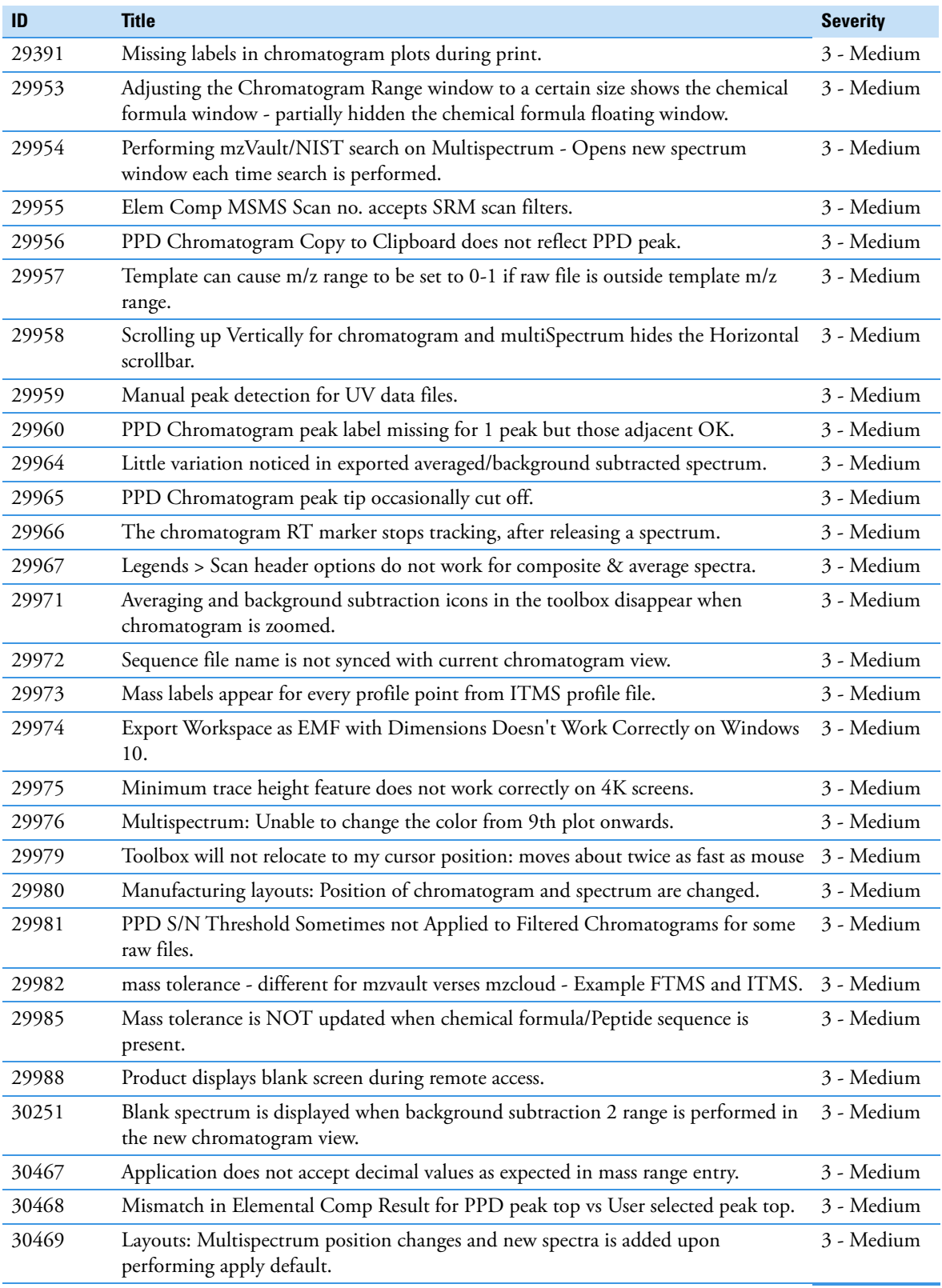

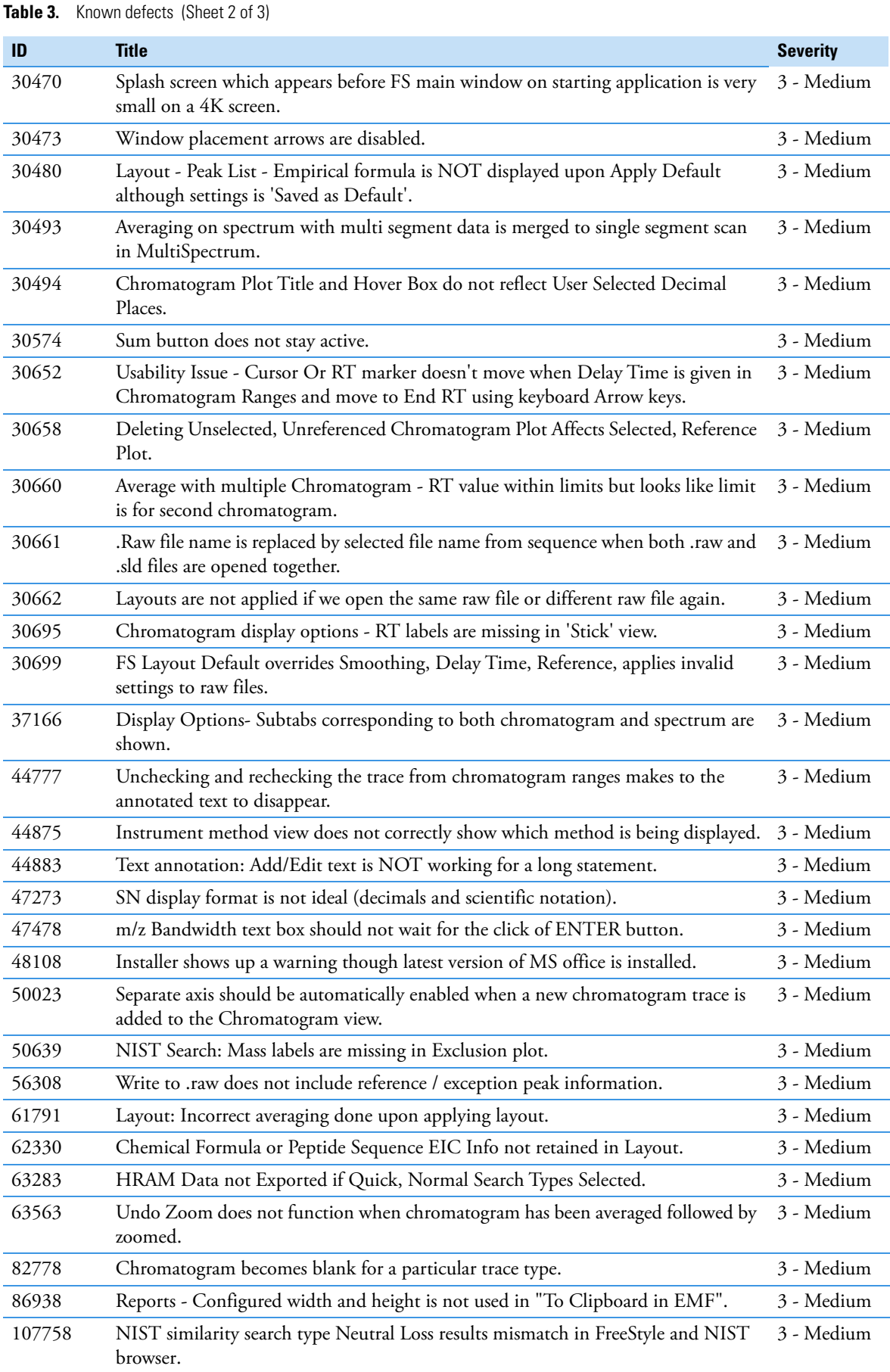

**Table 3.** Known defects (Sheet 3 of 3)

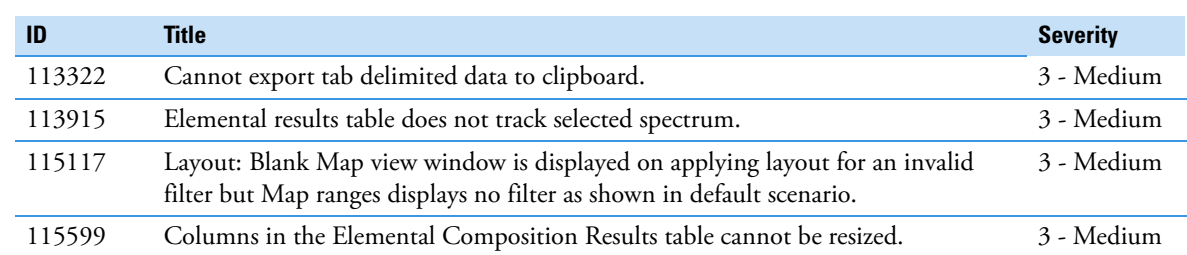

<span id="page-7-0"></span>**Trademarks** FreeStyle, mzCloud, mzVault, and Foundation are trademarks, and Thermo Scientific Orbitrap, and Xcalibur are registered trademarks of Thermo Fisher Scientific Inc. in the United States.

> Microsoft, Windows, and Excel are registered trademarks of Microsoft Corporation in the United States and other countries.

> Adobe, Acrobat, Flash, and Reader are registered trademarks of Adobe Systems Inc. in the United States and other countries.

NIST is a registered trademark of the National Institute of Standards and Technology in the United States.

All other trademarks are the property of Thermo Fisher Scientific Inc. and its subsidiaries.